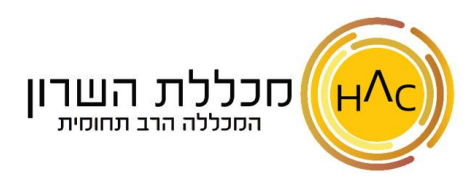

## **תרגיל 7 - עיצוב, פעולות עריכה: טבלת שמים כחולים**

.1 בנה את הטבלה הבאה:

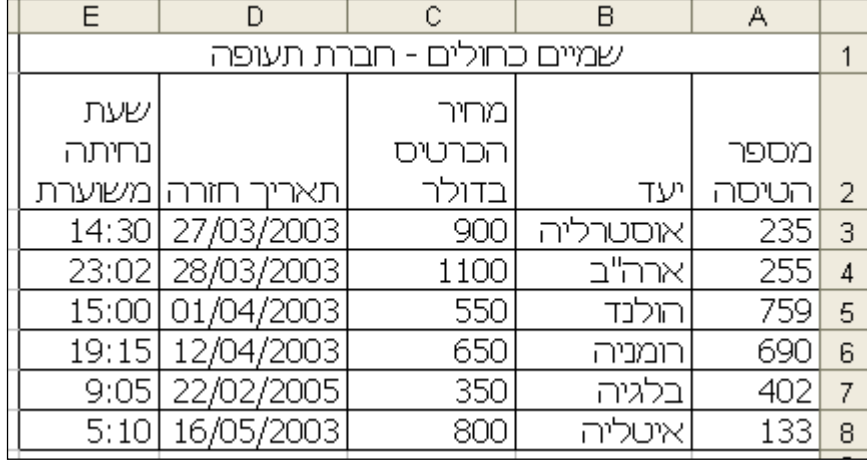

.2 מרכז ומזג את התאים 1A עד 1E.

.3 שנה את גודל גופן הכותרת (תא A1) ל $-$  14.

.4 יש להוסיף את סימן ה\$- לערכים בעמודה **מחיר הכרטיס בדולר** )עמודה C).

.5 יש לשנות את עיצוב התאריך בעמודת **תאריך חזרה** )עמודה D )בחר עיצוב כרצונך.

- .6 יש לשנות את עיצוב השעה בעמודת **שעת נחיתה משוערת** )עמודה E )בחר עיצוב כרצונך.
	- .7 עצב את שורה 2 עם **גלישת טקסט** , שתיראה כמו בדוגמא.
		- .8 שנה את יישור התאים 2D ו2-B ליישור למרכז התא.
	- .9 הוסף לכותרת **שמיים כחולים חברת תעופה** , צבע רקע תכלת, וצבע טקסט סגול.
- 10. הוסף לכל הטבלה גבול פנימי וחיצוני (מתאר), קו מקווקו בצבע כחול (חשוב ראשית יש לבחור את סגנון הקו והצבע ורק לאחר מכן את הגבול(.
	- .11 שמור את הקובץ בשם **תרגיל 7 שמיים כחולים** בתיקייה בשם **עיצוב** .